# *EasyStart*

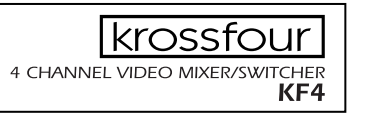

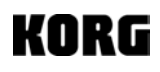

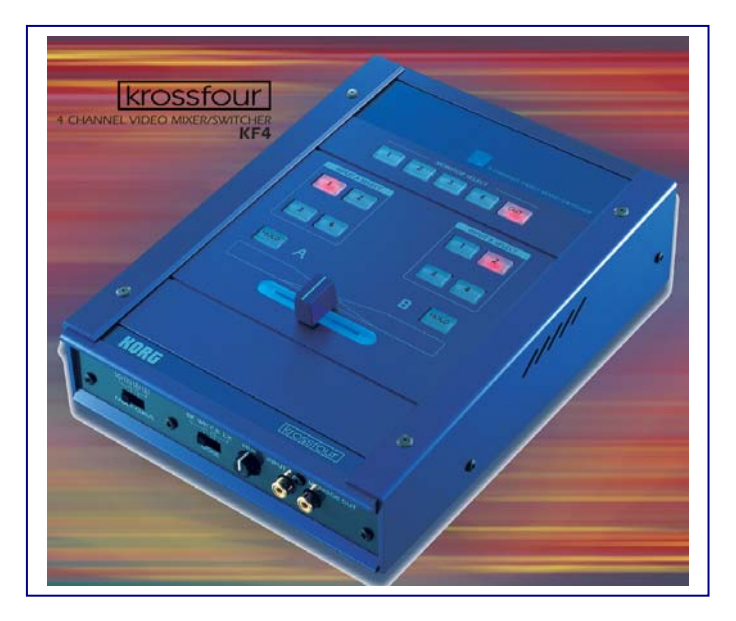

## **krossfour Main Features**

- 4 channel video mixer with DJ mixer feel and control
- 4 composite inputs and 1 S-Video input, all with Time Based Correction to ensure the highest quality picture
- 1 composite and 1 S-Video Main output
- 1 composite Monitor output allows the performer to "cue up" video sources before mixing
- Hold button allows freezing of the video for either of the 2 channels
- DJ style cross-fader with 4 adjustable fader curves
- Fade to Black and Fade to White modes
- Chroma key function rejects blue and allows the other channel to pass through in place of it
- Luma key function rejects black, gray or white, and allows the other channel to pass through in place of it
- Clearly laid out and illuminated front panel makes it perfect for low light and club environments

#### *EasyStart CONTENTS*

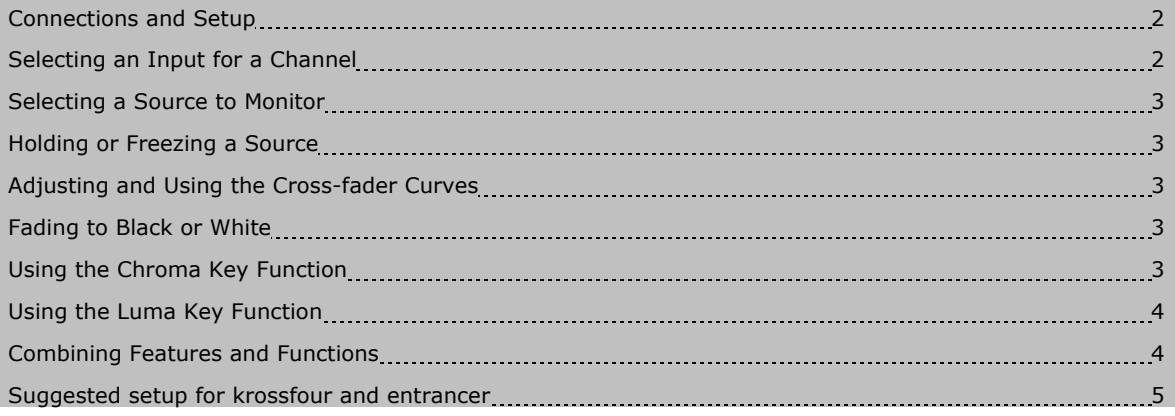

## **Connections and Setup**

- 1. Connect a composite or S-Video out from any video source(s) such as a VCR, DVD player, laptop computer, video camera, TV, etc. to any of the 4 video inputs (S-Video only to input 1) on the krossfour.
- 2. Connect the main out (composite or S-Video) to your main video monitor.
- 3. Connect monitor out (composite) located on the front panel, to the video monitor you will use for cueing video sources.
- 4. Select NTSC or PAL format (USA standard is NTSC, PAL is usually Europe) by setting the switch on the rear panel to the proper setting.
- 5. Power-up the krossfour and your video source(s).

## **Selecting an Input for a Channel**

Located in the center area of the krossfour's top panel are 2 groups of buttons. Each group is labeled 1, 2, 3, and 4. These button groups are positioned at each side of the crossfader…

- 1. Simply press the buttons for the corresponding video sources that you want to place on each channel or side of the cross-fader. When an input is selected the button will glow red
	- *Note: The same video source can be used for both channels at the same time – more about this later.*
	- *Note: When a video source is selected for an input that is not connected, you will see a blue-screen.*
	- *Note: When an input button is pressed twice it will blink, and you will see a black screen.*

## **Selecting a Source to Monitor**

Located on the top panel of the krossfour is a row of buttons labeled 1, 2, 3, 4, and OUT. This is the Monitor Select section. When a video monitor is connected to the monitor output (located on the front panel), any of the 4 inputs or the main output can be viewed, allowing you to "cue" up to specific points of a video source…

- 1. Press the button for the corresponding video source that you want to monitor in the monitor select section. When a source is selected the button will glow red.
	- *Note: The monitor out can be treated as a 3rd output for the krossfour, if OUT is selected in the monitor select section.*

## **Holding or Freezing a Source**

Located below each of the two input groups for each channel is a HOLD button. This will freeze any incoming source on the specified channel…

- 1. Press the HOLD button on either channel when a source is being viewed through it. The image will freeze and the button will glow red. To release the frozen image press the button again.
	- *Note: Tapping the HOLD button to match an audio source tempo will create freeze-frame/stutter type effects with the video source.*

## **Adjusting and Using the Cross-fader Curves**

The krossfour is the first video mixer to incorporate a DJ mixer style cross-fader. This crossfader features four different fader curves that can be adjusted by a switch located in the left area of the front panel…

#### *From the left…*

- **Curve 1** Allows for smooth transitions between channels, and begins blending sources from the instant you move the cross-fader.
- **Curve 2** Mix fades to black at the center position of the cross-fader, and then fades the second channel in.
- **Curve 3** Allows for smooth transition between channels 1 and 2, but doesn't begin the blend until the cross-fader has reached the center position.
- **Curve 4** This curve can be used for abrupt switching and transform-type effects between the channels without fade-ins or fade-outs.

## **Fading to Black or White**

The krossfour allows you to fade a source to a black or white screen…

#### **Fade to Black:**

- 1. Move the mode switch located on the front panel to position 1, labeled B.
- 2. Select your video source for channel 2, and move the cross-fader to the far-right position.
- 3. For channel 1, press any of the input select buttons twice so that the red light blinks.
- 4. Move the cross-fader to the left, and the video source on channel 2 will fade to a black screen.

#### **Fade to White:**

- 1. Move the mode switch located on the front panel to position 2, labeled W.
- 2. Select your video source for channel 2, and move the cross-fader to the far-right position.
- 3. For channel 1, press any of the input select buttons twice so that the red light blinks.
- 4. Move the cross-fader to the left, and the video source on channel 2 will fade to a white screen.

## **Using the Chroma Key Function**

The Chroma key function allows the krossfour to ignore blue in a video source, and allows the second channel to pass through in the blue areas…

- 1. Select two different input sources for channels 1 and 2 make sure that the channel 2 source has blue in it.
- 2. Move the cross-fader to the far-right position.
- 3. Move the mode switch located on the front panel, to position 3, labeled C-K.
- 4. Using the fine-tune knob located on the front panel, eliminate or key out blue from the channel two source. You will see the image from channel 1 passing through, but only where blue used to be.

# **Using the Luma Key Function**

The Luma key function allows the krossfour to ignore black, white, or grays in a video source, and allows the second channel to pass through in the black, white or gray areas…

- 1. Select two different input sources for channels 1 and 2 make sure that channel 2 source has black, white or gray in it.
- 2. Move the cross-fader to the far-right position.
- 3. Move the mode switch located on the front panel, to position 4, labeled L-K.
- 4. Using the fine-tune knob located on the front panel, eliminate or key out black, white, or grays from the channel two source. You will see the image from channel 1 passing through, but only where black, white, or grays used to be.

## **Combining Features and Functions**

The krossfour contains many unique features and functions. The real magic for a visual performance begins when these features and functions are combined. Here are some examples:

#### **1. Stutter Effect**

- a. Assign same video source to both channels
- b. Put cross-fade curve to 4th position
- c. Set the mode switch to Black (B).
- d. Apply HOLD to channel B
- e. Move cross-fader back and forth over the cut off point creating a stutter effect.
- f. Release HOLD and repeat process (steps d-g) as video advances.
- g. Experiment using different fader curves.

#### **2. Background Effects using the Luma Key**

- a. Select an empty input on channel A resulting in a blue background
- b. Select video source on channel B
- c. Set mode to Luma-Key (L-K)
- d. Move Fader all the way to channel B
- e. Rotate fine tune knob to key out light and dark info on channel B
- f. Blue background on channel A is revealed

#### *Variation 1 on this effect:*

- a. Select empty input on channel A
- b. Set the mode switch to White (W).
- c. Press input button twice on channel A so that it begins blinking
- d. You should now see a white background
- e. Press HOLD on channel A
- f. Set the mode switch to Luma-Key (L-K)
- g. Move Fader all the way to channel B
- h. Rotate the fine tune knob to key out black, white, or grays on channel B
- i. White background on channel A is revealed

#### *Variation 2 on this effect:*

- a. Follow above steps for either blue or white background
- b. Set cross-fade curve to position 2 (fade to background)
- c. Move cross-fader to middle
- d. Adjust fine tune knob change value of keyed out colors

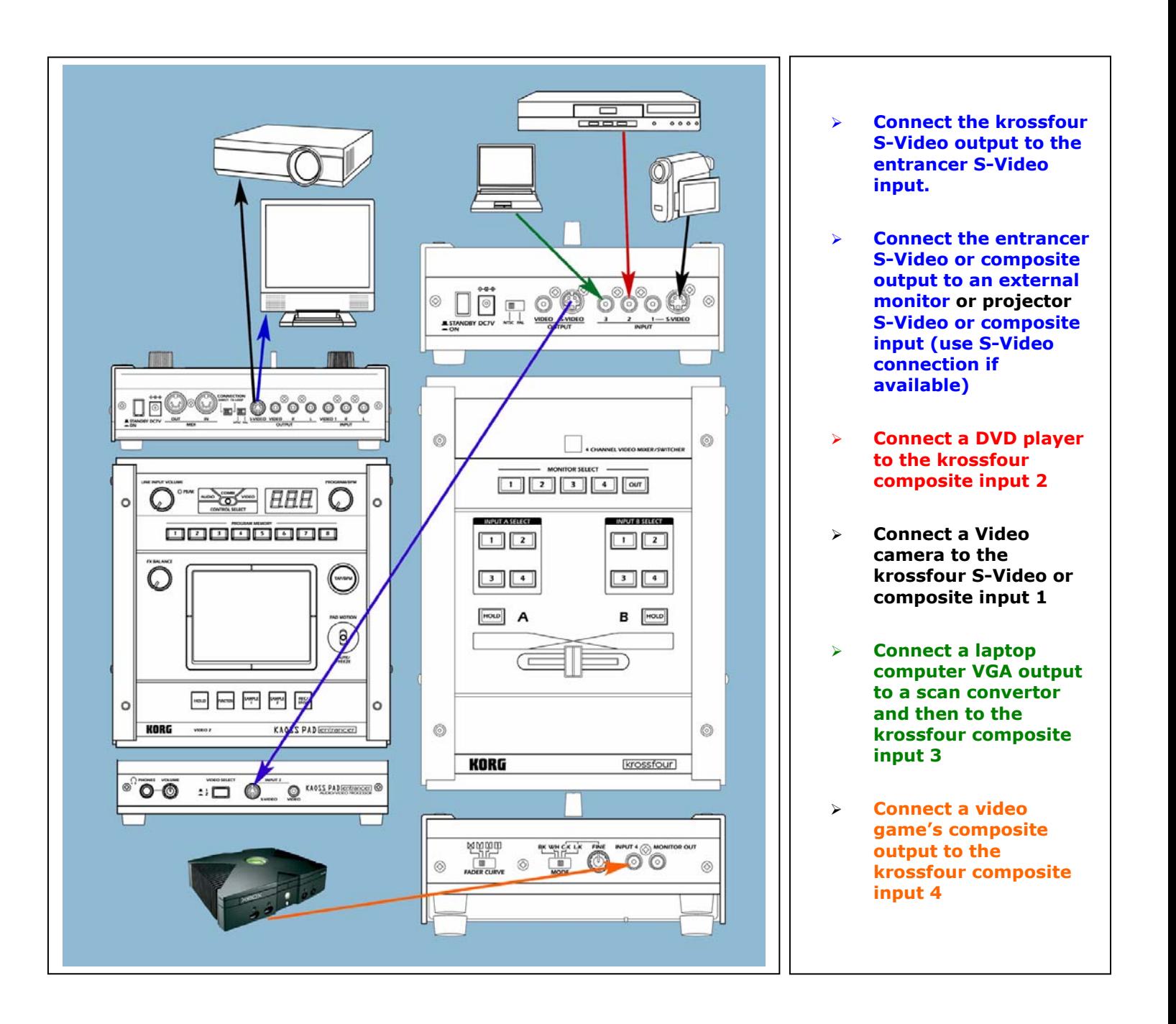

# **Suggested setup using the krossfour and entrancer:**

*For more information, setup suggestions and tips, see the KF4 Owner's Manual, and visit www.korg.com!* 

Free Manuals Download Website [http://myh66.com](http://myh66.com/) [http://usermanuals.us](http://usermanuals.us/) [http://www.somanuals.com](http://www.somanuals.com/) [http://www.4manuals.cc](http://www.4manuals.cc/) [http://www.manual-lib.com](http://www.manual-lib.com/) [http://www.404manual.com](http://www.404manual.com/) [http://www.luxmanual.com](http://www.luxmanual.com/) [http://aubethermostatmanual.com](http://aubethermostatmanual.com/) Golf course search by state [http://golfingnear.com](http://www.golfingnear.com/)

Email search by domain

[http://emailbydomain.com](http://emailbydomain.com/) Auto manuals search

[http://auto.somanuals.com](http://auto.somanuals.com/) TV manuals search

[http://tv.somanuals.com](http://tv.somanuals.com/)